# SET NEW OF MODIFY CNC TYPE

Modified on: Wed, 11 Aug, 2021 at 9:46 PM

# **Set Default CNC Type**

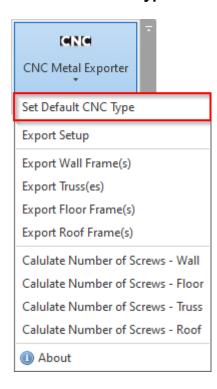

Set Default CNC Type – default configurations for exporting to the most popular CNC

machines: **Howick**, **Metroll**, **Pinnacle**, **Royal C.N.C.**, (https://agacad.com/products/bim-solutions/metal-framing-cnc-exporters/overview#howick)and **Scottsdale**. You can modify them or create new ones. Configuration names can be written to the wall, floor, roof, or truss types in the project. In such cases, different elements can be exported to different CNC machines or using different settings.

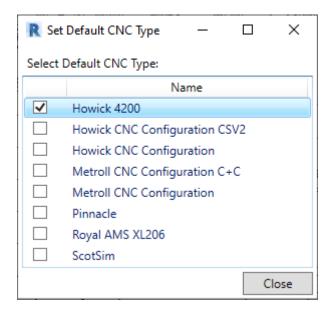

Every type is placed in a separate XML file. In order to modify or create new ones, go here:

C:\Users\user name\AppData\Roaming\Tools 4 Revit\CncMetalExporter22 or other \CNC Configurations

1. We recommend keeping the original XML file and making a copy of it:

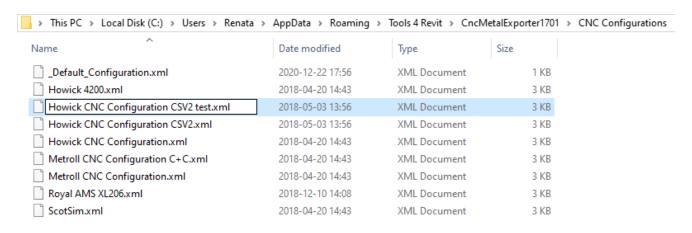

2. Open XML file and change the name to match that of the XML filename near ConfigurationName:

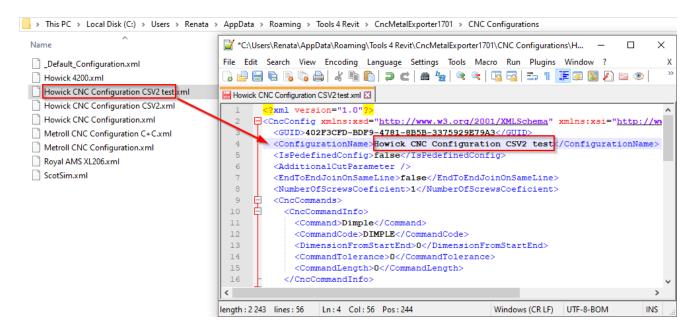

New configuration type is created:

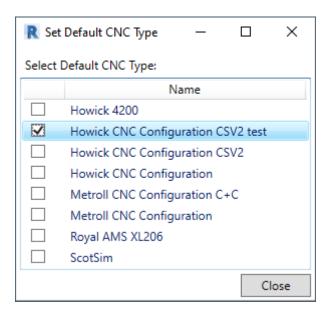

Now you can modify the content of the newly created CNC type.

For example, let's say you don't use dimples in your workflow. So change **DIMPLE** to **NONE** near CommandCode:

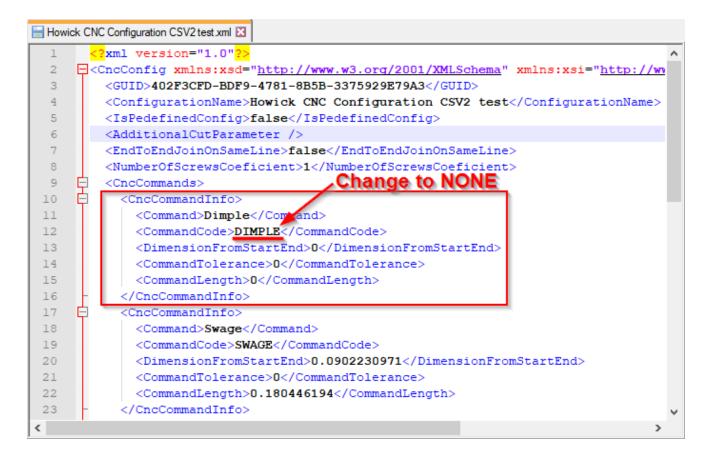

#### That's it! Save the file and use it during CNC export:

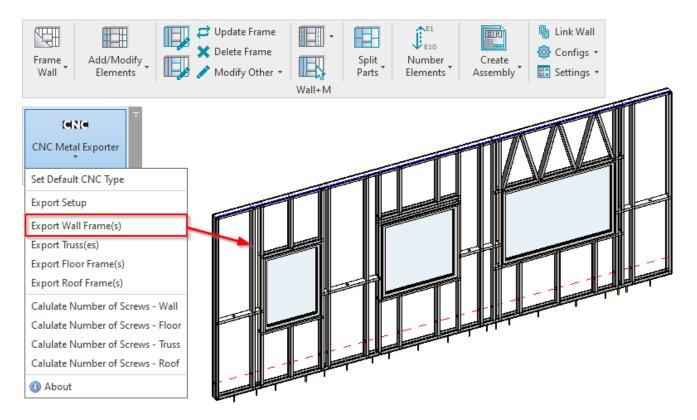

Notice that prior to modifying the CNC type file, the dimples had been included in the exported CSV file:

```
est.xml 🗵 📙 Wall_W-2-1.00.csv 🗵 📙 Wall_W-2-1.00
UNIT, MILLIMETRE
PROFILE.DEFAULT PROFILE
FRAMESET, W-2, Project Number
COMPONENT, BP-1, LABEL INV, 1, 7200.00, C,89.00,41.30,1.00, none,0.00,20.65,7200.00,20.65, LIP_CUT,19.50, DIMPLE,20.65 DIMPLE,600.00, LI COMPONENT, HP-1, LABEL_INV, 1,997.60, C,89.00,41.30,1.00, none,708.70,2140.65,1706.30,2140.65, LIP_CUT,19.50, NOTCH,19.50, DIMPLE,20.65 COMPONENT, HP-4, LABEL_INV,1,1261.30, C,89.00,1.00,1.00, none,2594.35,2120.50,3855.65,2120.50, LIP_CUT,19.50, NOTCH,19.50, LIP_CUT,124
COMPONENT, HP-5, LABEL INV, 1, 1302.60, C, 89.00, 41.30, 1.00, none, 2573.70, 2230.65, 3876.30, 2230.65, LIP CUT, 19.50, NOTCH, 19.50, DIMPLE, 20.
COMPONENT, HP-6, LABEL_INV, 1, 2065.20, C, 89.00, 41.30, 1.00, none, 4384.90, 2140.65, 6450.10, 2140.65, LIP_CUT, 19.50, NOTCH, 19.50, DIMPLE, 20.
COMPONENT,SBP-1,LABEL_NRM,1,682.50,C,89.00,41.30,1.00,none,3835.00,1250.00,4517.50,1250.00,LIP_CUT,19.50,NOTCH,19.50,DIMPLE,20.
COMPONENT,SBP-2,LABEL_NRM,1,750.00,C,89.00,41.30,1.00,none,0.00,1250.00,1250.00,1250.00,LIP_CUT,19.50,NOTCH,19.50,DIMPLE,20.65,D
COMPONENT, SBP-3, LABEL NRM, 1,882.50, C,89.00,41.30,1.00, none,6317.50,1250.00,7200.00,1250.00,LIP CUT,19.50,NOTCH,19.50,DIMPLE,20.
COMPONENT, SBP-4, LABEL NRM,1,950.00,C,89.00,41.30,1.00,none,1665.00,1250.00,2615.00,1250.00,LIP CUT,19.50,NOTCH,19.50,DIMPLE,20.
COMPONENT, SP-1, LABEL_NRM, 1, 997.60, C, 89.00, 41.30, 1.00, none, 708.70, 879.35, 1706.30, 879.35, LIP_CUT, 19.50, NOTCH, 19.50, DIMPLE, 20.65, D COMPONENT, SP-2, LABEL_NRM, 1, 1302.60, C, 89.00, 41.30, 1.00, none, 2573.70, 879.35, 3876.30, 879.35, LIP_CUT, 19.50, NOTCH, 19.50, DIMPLE, 20.65 COMPONENT, SP-3, LABEL_NRM, 1, 2065.20, C, 89.00, 41.30, 1.00, none, 4384.90, 879.35, 6450.10, 879.35, LIP_CUT, 19.50, NOTCH, 19.50, DIMPLE, 20.65
COMPONENT, TP-1, LABEL NRM, 1,7200.00, C,89.00,41.30,1.00, none,0.00,2979.35,7200.00,2979.35, LIP CUT,19.50, DIMPLE,20.65, DIMPLE,600.0 COMPONENT, BC-1, LABEL NRM, 1,898.00, C,89.00,41.30,1.00, none,4820.40,1.00,4820.40,899.00, DIMPLE,19.65, SWAGE,27.50, SWAGE,870.50, DIM
COMPONENT, BC-2, LABEL_NRM, 1,898.00, C,89.00,41.30,1.00, none,5417.50,1.00,5417.50,899.00, DIMPLE, 19.65, SWAGE,27.50, SWAGE,870.50, DIM
COMPONENT, BC-3, LABEL NRM, 1,898.00, C,89.00,41.30,1.00, none,6014.60,1.00,6014.60,899.00, DIMPLE,19.65, SWAGE,27.50, SWAGE,870.50, DIM
COMPONENT, BC-4, LABEL_NRM, 1,898.00, C,89.00,41.30,1.00, none,2925.00,1.00,2925.00,899.00, DIMPLE,19.65, SWAGE,27.50, SWAGE,870.50, DIM
COMPONENT, BC-5, LABEL_NRM, 1,898.00, C,89.00,41.30,1.00, none,3525.00,1.00,3525.00,899.00, DIMPLE,19.65, SWAGE,27.50, SWAGE,870.50, DIM
COMPONENT, BC-6, LABEL_NRM, 1,898.00, C,89.00,41.30,1.00, none,1207.50,1.00,1207.50,899.00, DIMPLE,19.65, SWAGE,27.50, SWAGE,870.50, DIM
COMPONENT, HP-2, LABEL NRM, 1,1300.60, C,89.00,41.30,1.00, none, 2574.70,2165.50,3875.30,2165.50, LIP CUT, 19.50, NOTCH, 19.50, DIMPLE, 19.
```

After modifying the CNC type file, there are no dimples in the newly created CSV file:

```
est.xml 🗵 📙 Wall_W-2-1.00.csv 🗵 📙 Wall_W-2-1.00.csv 🗵
       UNIT, MILLIMETRE
       VERSION, 2.0
       PROFILE, DEFAULT PROFILE
       FRAMESET, W-2, Project Number
       COMPONENT, BP-1, LABEL_INV, 1,7200.00, C,89.00,41.30,1.00, none,0.00,20.65,7200.00,20.65,LIP_CUT,19.50,LIP_CUT,600.00,LIP_CUT,729.35
      COMPONENT, HP-1, LABEL_INV,1,997.60,C,89.00,41.30,1.00,none,708.70,2140.65,1706.30,2140.65,LIP_CUT,19.50,NOTCH,19.50,LIP_CUT,498.
COMPONENT, HP-4, LABEL_INV,1,1261.30,C,89.00,1.00,1.00,none,2594.35,2120.50,3855.65,2120.50,LIP_CUT,19.50,NOTCH,19.50,LIP_CUT,124
       COMPONENT, HP-5, LABEL INV, 1,1302.60, C,89.00,41.30,1.00, none,2573.70,2230.65,3876.30,2230.65,LIF CUT,19.50,NOTCH,19.50,LIF CUT,35
COMPONENT, HP-6, LABEL INV,1,2065.20,C,89.00,41.30,1.00,none,4384.90,2140.65,6450.10,2140.65,LIF CUT,19.50,NOTCH,19.50,LIF CUT,11
       COMPONENT,SBP-1,LABEL_NRM,1,682.50,C,89.00,41.30,1.00,none,3835.00,1250.00,4517.50,1250.00,LIP_CUT,19.50,NOTCH,19.50,LIP_CUT,36
       COMPONENT, SBP-2, LABEL NRM, 1, 750.00, C, 89.00, 41.30, 1.00, none, 0.00, 1250.00, 750.00, 1250.00, LIP CUT, 19.50, NOTCH, 19.50, LIP CUT, 600.00 COMPONENT, SBP-3, LABEL NRM, 1, 882.50, C, 89.00, 41.30, 1.00, none, 6317.50, 1250.00, 7200.00, 1250.00, LIP CUT, 19.50, NOTCH, 19.50, LIP CUT, 11
       COMPONENT, SBP-4, LABEL NRM, 1, 950.00, C, 89.00, 41.30, 1.00, none, 1665.00, 1250.00, 2615.00, 1250.00, LIP_CUT, 19.50, NOTCH, 19.50, LIP_CUT, 13.00, NONECH, 19.50, LIP_CUT, 19.50, NOTCH, 19.50, LIP_CUT, 19.50, NOTCH, 19.50, LIP_CUT, 498.80
       COMPONENT, SP-2, LABEL NRM, 1, 1302.60, C, 89.00, 41.30, 1.00, none, 2573.70, 879.35, 3876.30, 879.35, LIP CUT, 19.50, NOTCH, 19.50, LIP CUT, 351.
      COMPONENT, SP-3, LABEL NRM, 1,2065.20, C,89.00,41.30,1.00, none, 4384.90,879.35,6450.10,879.35, LIP_CUT,19.50,NOTCH,19.50,LIP_CUT,111.
COMPONENT, TP-1, LABEL NRM, 1,7200.00, C,89.00,41.30,1.00, none,0.00,2979.35,7200.00,2979.35,LIP_CUT,19.50,LIP_CUT,600.00,LIP_CUT,72
       COMPONENT, BC-1, LABEL NRM, 1, 898.00, C, 89.00, 41.30, 1.00, none, 4820.40, 1.00, 4820.40, 899.00, SWAGE, 27.50, SWAGE, 870.50
COMPONENT, BC-2, LABEL NRM, 1, 898.00, C, 89.00, 41.30, 1.00, none, 5417.50, 1.00, 5417.50, 899.00, SWAGE, 27.50, SWAGE, 870.50
18
19
       COMPONENT, BC-3, LABEL_NRM, 1, 898.00, C, 89.00, 41.30, 1.00, none, 6014.60, 1.00, 6014.60, 899.00, SWAGE, 27.50, SWAGE, 870.50
       COMPONENT, BC-4, LABEL NRM, 1, 898.00, C, 89.00, 41.30, 1.00, none, 2925.00, 1.00, 2925.00, 899.00, SWAGE, 27.50, SWAGE, 870.50
COMPONENT, BC-5, LABEL NRM, 1, 898.00, C, 89.00, 41.30, 1.00, none, 3525.00, 1.00, 3525.00, 899.00, SWAGE, 27.50, SWAGE, 870.50
       COMPONENT,BC-6,LABEL_NRM,1,898.00,C,89.00,41.30,1.00,none,1207.50,1.00,1207.50,899.00,SWAGE,27.50,SWAGE,870.50
      COMPONENT, HP-2, LABEL_NRM, 1,1300.60, C,89.00,41.301.00, none,2574.70,2165.50,3875.30,2165.50,LIP_CUT,19.50,NOTCH,19.50,LIP_CUT,12.
COMPONENT HP-3 LABEL_NRM, 1,1300.60, C,89.00.41.301.00 none,2574.70,2165.50,3875.30,2165.50 LIP_CUT 19.50 NOTCH,19.50 LIP_CUT,12.
```

### Important!

**DimensionFromStartEnd** defines the distance from element start/end and is measured in *feet*. 1 ft = 12 in = 30,48 cm.

With **CommandLength** you can extend the command length of a tool. If it is too short, **CNC Exporter** will use this command two or more times.

## Additional Information in the XML file

You can add additional information into the XML file:

# <DefaultProfile>DEFAULT\_PROFILE\_1

Change profile name.

```
🔚 Wall_W-100-1.00.csv 🔣
                                                                                                                                                                 Wall_W-2-1.00.csv 
Howick CNC Configuration CSV2 test xml 🔀
                          <?xml version="1.0"?</pre>
                    Grounding xmlns:xsd="http://www.w3.org/2001/XMLSchema" xmlns:xsi="http://www.w3.org/2001/XMLSchema" xmlns:xsi="http://www.w3.org/2001/XMLSchema" xmlns:
                                <GUID>402F3CFD-BDF9-4781-8B5B-3375929E79A3</GUID>
        4
                                <ConfigurationName>Howick CNC Configuration CSV2 test</ConfigurationName>
        5
                                 <DefaultSeparator>;</DefaultSeparator>
                                  <DefaultProfile>Profile name</DefaultProfile:</pre>
        6
                                   (IsPedefinedConfig>false</IsPedefinedConfig)</pre>
        8
                                <AdditionalCutParameter />
        q
                                 <EndToEndJoinOnSameLine>false</EndToEndJoinOnSameLine>
     10
                                <NumberOfScrewsCoeficient>1</NumberOfScrewsCoeficient>
                                <CncCommands>
     12
                                       <CncCommandInfo>
     13
                                              <Command>Dimple</Command>
     14
                                               <CommandCode>DTMPLE</CommandCode>
     15
                                               <DimensionFromStartEnd>0</DimensionFromStartEnd>
     16
                                               <CommandTolerance>0</CommandTolerance>
     17
                                              <CommandLength>0</CommandLength>
     18
                                       </CncCommandInfo>
                                       <CncCommandInfo>
     19
    20
                                               <Command>Swage</Command>
                                               <CommandCode>SWAGE</CommandCode>
     21
  ₹
```

## Result in the exported file:

```
Howick CNC Configuration CSV2 test xml 🗵 📙 Wall_W-100-1.00.csv 🗵 📙 Wall_W-2-1.00.csv 🗵
       UNIT; MILLIMETRE
       VERSION.2.0
       PROFILE; Profile name
       FRAMESET; W-2; Project Number
       COMPONENT; BP-1; LABEL_INV; 1; 7200.00; C; 89.00; 41.30; 1.00; none, 0.00, 20.65, 7200.00, 20.65; LIP_CUT; 19.50; LIP
      COMPONENT; HP-1; LABEL INV;1;997.60;C;89.00;41.30;1.00; none,708.70,2140.65,1706.30,2140.65; LIP_CUT;19.5 COMPONENT; HP-3; LABEL_INV;1;1261.30;C;89.00;1.00;1.00; none,2594.35,2120.50,3855.65,2120.50; LIP_CUT;19.
       COMPONENT; HP-4; LABEL_INV; 1; 1302.60; C; 89.00; 41.30; 1.00; none, 2573.70, 2230.65, 3876.30, 2230.65; LIP_CUT; 19
       COMPONENT; HP-5; LABEL INV; 1; 2065.20; C; 89.00; 41.30; 1.00; none, 4384.90, 2140.65, 6450.10, 2140.65; LIP CUT; 19
 10
       COMPONENT; SBP-1; LABEI_NRM; 1; 682.50; C; 89.00; 41.30; 1.00; none, 3835.00, 1250.00, 4517.50, 1250.00; LIP_CUT; 19
 11
       COMPONENT; SBP-2; LABEL NRM; 1; 750.00; C; 89.00; 41.30; 1.00; none, 0.00, 1250.00, 750.00, 1250.00; LIP CUT; 19.50;
       COMPONENT; SBP-3; LABEL NRM; 1; 882.50; C; 89.00; 41.30; 1.00; none, 6317.50, 1250.00, 7200.00, 1250.00; LIP CUT; 19
       COMPONENT; SBP-4; LABEL_NRM; 1; 950.00; C; 89.00; 41.30; 1.00; none, 1665.00, 1250.00, 2615.00, 1250.00; LIP_CUT; 19
 14
       COMPONENT; SP-1; LABEL NRM; 1; 997.60; C; 89.00; 41.30; 1.00; none, 708.70, 879.35, 1706.30, 879.35; LIP CUT; 19.50; v
```

### <DefaultSeparator>;</DefaultSeparator>

Changes the punctuation mark.

```
📑 Wall_W-100-1.00.csv 🗵 📙 Wall_W-2-1.00.csv 🗵
Howick CNC Configuration CSV2 test.xml 🔀
        <?xml version="1.0"?</pre>
  2
      Grounding xmlns:xsd="http://www.w3.org/2001/XMLSchema" xmlns:xsi="http://ww
  3
          <GUID>402F3CFD-BDF9-4781-8B5B-3375929E79A3</GUID>
  4
          <ConfigurationName>Howick CNC Configuration CSV2 test</ConfigurationName>
  5
          <DefaultSeparator>;</DefaultSeparator>
  6
           DefaultProfile>Profile name</DefaultProfile>
          <IsPedefinedConfig>false</IsPedefinedConfig>
  8
          <AdditionalCutParameter />
  9
          <EndToEndJoinOnSameLine>false</EndToEndJoinOnSameLine>
          <NumberOfScrewsCoeficient>1
          <CncCommands>
 12
            <CncCommandInfo>
 13
              <Command>Dimple</Command>
 14
              <CommandCode>DIMPLE</CommandCode>
 15
              <DimensionFromStartEnd>0</DimensionFromStartEnd>
 16
              <CommandTolerance>0</CommandTolerance>
 17
              <CommandLength>0</CommandLength>
 18
            </CncCommandInfo>
            <CncCommandInfo>
              <Command>Swage</Command>
 20
              <CommandCode>SWAGE</CommandCode>
 21
₹
                                                                                      >
```

### Result:

```
📙 Howick CNC Configuration CSV2 test.xml 🗵 📙 Wall_W-100-1.00.csv 🗵 📙 Wall_W-2-1.00.csv 🗵
      UNIT; MILLIMETRE
      VERSION.2.0
      PROFILE; Profile name
      FRAMESET; W-2; Project Number
      COMPONENT; BP-1; LABEL_INV; 1; 7200.00; C; 89.00; 41.30; 1.00; none, 0.00, 20.65, 7200.00, 20.65; LIP_CUT; 19.50; LIP
      COMPONENT; HP-1; LABEL_INV; 1; 997.60; C; 89.00; 41.30; 1.00; none, 708.70, 2140.65, 1706.30, 2140.65; LIP CUT; 19.5
      COMPONENT; HP-3; LABEL_INV; 1; 1261.30; C; 89.00; 1.00; 1.00; none, 2594.35, 2120.50, 3855.65, 2120.50; LIP_CUT; 19.
      COMPONENT; HP-4; LABEL_INV; 1; 1302.60; C; 89.00; 41.30; 1.00; none, 2573.70, 2230.65, 3876.30, 2230.65; LIP_CUT; 19
      COMPONENT; HP-5; LABEL_INV; 1; 2065.20; C; 89.00; 41.30; 1.00; none, 4384.90, 2140.65, 6450.10, 2140.65; LIP_CUT; 19
      COMPONENT; SBP-1; LABEL NRM; 1; 682.50; C; 89.00; 41.30; 1.00; none, 3835.00, 1250.00, 4517.50, 1250.00; LIP CUT; 19
      COMPONENT; SBP-2; LABEL NRM; 1; 750.00; C; 89.00; 41.30; 1.00; none, 0.00, 1250.00, 750.00, 1250.00; LIP CUT; 19.50;
 11
      COMPONENT; SBP-3; LABEL_NRM; 1; 882.50; C; 89.00; 41.30; 1.00; none, 6317.50, 1250.00, 7200.00, 1250.00; LIP_CUT; 19
 12
      COMPONENT; SBF-4; LABEL_NRM; 1; 950.00; C; 89.00; 41.30; 1.00; none, 1665.00, 1250.00, 2615.00, 1250.00; LIP_CUT; 19
      COMPONENT; SP-1; LABEL NRM; 1; 997.60; C; 89.00; 41.30; 1.00; none, 708.70, 879.35, 1706.30, 879.35; LIP CUT; 19.50; v
 14
```

## Make a link between CNC configuration and wall/floor/roof type

You can write the CNC configuration name to the wall/floor/roof type in the project. To do that, find the **CNC Export Configuration** parameter and write the CNC configuration name from the predefined list. In such cases, different walls/floors/roofs can be exported to different CNC machines or using different settings. Instead of switching between default CNC types, just write the CNC export configuration here, and export all elements from the project at once.

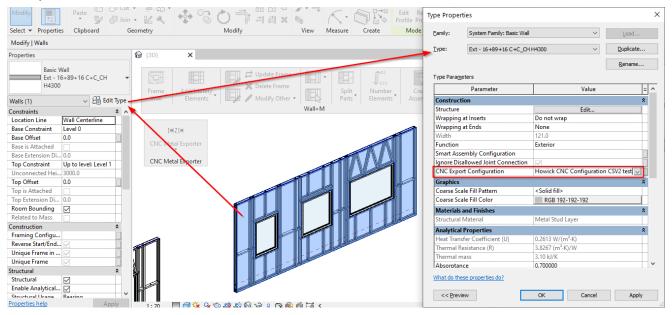